# **Contao in a box**

Entwicklungsumgebung für Contao mit Vagrant

> von Claudio De Facci exploreimpact.de

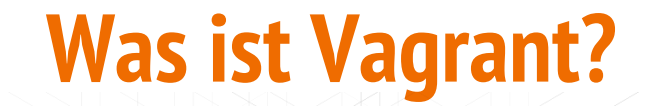

b

# **Vagrant ist:**

- eine Software zur einheitlichen **Erstellung von virtuellen Maschinen**
- Plattformunabhängig (verfügbar für **OSx, Windows und Linux**)
- Wrapper zwischen Provider (hier **Virtual Box**) und Software-Configuration-Management-Anwendungen (hier **Puppet**)
- Besonders geeignet für 'dev'- und 'testing'-Umgebungen, nicht unbedingt für 'prod'

### **Vorteile**

- Schnell ein (Linux-)OS als VM aufsetzen
- Nur initial leicht erhöhter Setup-Aufwand
- Schnell zurücksetzbar auf Default-Werte
- Möglichkeit unterschiedliche Entwicklungsumgebungen parallel aufzusetzen
- Sandboxing ohne Risiko das System ernsthaft zu beschädigen
- Möglichkeit eine einheitliche Entwicklungsumgebung im Team zu verteilen (Base Box)
- Gute Möglichkeit Linux und die Arbeit mit CLI-Tools kennenzulernen

# **Setup in Windows 10**

- Prüfen, ob **VT-X** im BIOS/UEFI aktiv ist
- **Virtual Box** installieren<https://www.virtualbox.org/>
- **Vagrant** installieren <https://www.vagrantup.com/>
- **git for Windows** <https://git-scm.com/download/win>
- **PuTTY** <http://www.putty.org/>
- ggf. **MySQL Workbench** <https://www.mysql.de/products/workbench/>

### **Eine Box zusammenklicken mit PuPHPet.com**

**PuPHPet.com = Puppet** mit UI und PHP-basierter Config-Erstellung

Vorteile:

- **Color-Bash** mit git-Support
- Wichtige **System-Packages** sind **vorinstalliert** und vorkonfiguriert
	- sudo
	- nano
	- git
	- $\cdots$
- Konfigurationen sind auf **Development eingestellt** (z.B. Fehlerausgabe auf 100%)

## **Eine Konfiguration zusammenklicken**

Meine Anpassungen für eine Standard-Config für PHP-Projekte (Beispielwerte):

- Internal Identifier: contao-project
- IP: 10.10.4.15
- Folder Source: ../http
- $-$  PHP + gd
- Hostname: contao-project.local
- RAM: 2048 MB
- Apache + Hosts + mod headers
- MySQL + User & Database

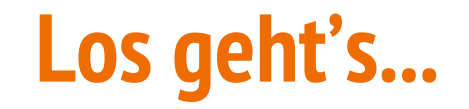

<https://puphpet.com/>

### **Ordnerstruktur**

Boxen sinnvoll ablegen:

Zum Beispiele unter **C:\Users\<User>\Documents\VMs**

- <Projektname>/
	- box/ Vagrant-Dateien auf ZIP von PuPHPet
	- http/ Shared Folder

# **Konfiguration prüfen**

- box/puphpet/vagrant/**Vagrantfile-local**
	- fmode & dmode auf 0777 setzen
	- Symlink-Ability

 data['vm']['synced\_folder'].each do |i, folder| virtualbox.customize ['setextradata', :id, "VBoxInternal2/SharedFoldersEnableSymlinksCreate//#{i}", '1'

end

]

- box/puphpet/vagrant/**config.yaml**
	- file mode & dir mode auf 0777 setzen

## **Ausführrechte prüfen**

Executables mit Admin-Rechten starten lassen:

- Virtual Box
	- C:\Program Files\Oracle\VirtualBox\**VBoxHeadless.exe**
- git Bash
	- C:\Program Files\Git\**git-bash.exe**

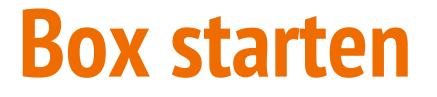

In box/-Verzeichnis:

# \$ vagrant up

# **Host-Konfiguration im Host-OS anpassen**

- Editor mit Adminrechten starten
- Hosts anpassen/ergänzen:
	- C:\Windows\System32\drivers\etc\hosts

#### **10.10.4.15 project.dev**

#### **Wichtig:**

Microsoft Edge ignoriert die hosts-Datei unter Win10. Lokale Entwicklung sollte also mit Chrome und Firefox stattfinden.

### **Box initial einrichten**

- Passwort für 'vagrant'-Nutzer ändern
	- **- vagrant ssh**
	- **- passwd vagrant**
		- Passwort auf **'vagrant'** setzen
- Per PuTTY einloggen
- Public(!)-Key bei BitBucket/GitHub hinterlegen
	- **- cat ~/.ssh/id\_rsa.pub**

### **Box testen**

- Default-Host testen
	- **<http://10.10.4.15>** im Browser öffnen
	- Eine Default-Seite sollte zu sehen sein.
- Shared folder testen
	- Dateien in Shared Folder legen über Windows
	- In VM gucken ob alle Dateien da sind:
		- **- cd /var/www**
		- **- ls -la**

# **Contao (3.5.x) in der Box**

- Contao herunterladen <https://contao.org/de/download.html>
- Files in Shared Folder der VM packen: http/project.dev
- Installation starten <http://project.dev/contao/install.php>
- Von hieraus alles wie gehabt… (Datenbank wie bei PuPHPet angegeben verwenden, oder externe DB.)

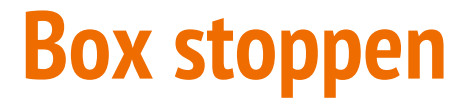

In box/-Verzeichnis:

# \$ vagrant halt

# **Häufig verwendete Befehle in der Übersicht**

- Vagrant SSh Einfaches einloggen auf VM via SSH
- **Vagrant up** VM starten/booten
- vagrant halt vM anhalten/herunterfahren
- Vagrant reload VM neu starten (mit Änderungen an Config)
- **Vagrant provision** VM resetten auf Config-Werte
- **vagrant destroy** VM zerstören

### **Base-Box erstellen**

Vorbereitung in der VM

- Apt-Cache leeren **sudo apt-get clean**
- zero out the hard drive (on Ubuntu) **sudo dd if=/dev/zero of=/EMPTY bs=1M sudo rm -f /EMPTY**
- Clear bash history **cat /dev/null > ~/.bash\_history && history -c && exit**

### **Base-Box erstellen**

Erstellen der Box im Host-System

- Box packen

**vagrant package --output mynew.box**

Die gepackte Box-Datei kann nun ans Team versendet werden. Idealerweise wird diese jedoch noch vorher lokal getestet.

### **Base-Box erstellen**

Nutzen der Box im Host-System

- Add box to your box list **vagrant box add my-box /path/to/the/mynew.box**
- Initialize a new VM with your new image **vagrant init my-box**
- Start the new box **vagrant up**

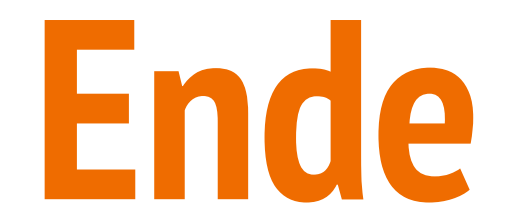